## **Scheda Transizione**

## **Transizioni predefinite**

La scheda "Transizione" fornisce le opzioni per la transizione della diapositiva. Le opzioni fornite sono molto simili a quelle disponibili su base globale in "Opzioni progetto / Transizioni". La principale differenza che in questo caso la transizione applicata come predefinita in "Opzioni progetto" è sostituita con una specifica transizione per la diapositiva o le diapositive selezionate. La scheda "Opzioni diapositiva/Transizione" è mostrata nell'illustrazione seguente.

At the top of the tab page, the initial setting of "Transition from Project options" is set to the "Default transition". Thus the selected slide(s) will have transition parameters set as in "Project Options". If "Default transition with own duration" is selected, the type of transition will remain unchanged but its duration can be altered. Clicking on one of the standard transitions will apply this to the selected slide(s) and the transition parameters can be altered as required. In this respect the operations of transitions is the same as the "Transitions Tab" in "Project Options".

Custom Transitions When the Custom Transitions box is ticked the user is offered two options:

Create transition Load transition Create Transition

Load Transition

You can load Custom Transitions that you have either created yourself or downloaded from other sources.

Click on the Load transition button and navigate to the folder containing your Custom Transitions. Choose a Custom Transition and click on Open.

You can then see the effect of the chosen Custom Transition in the Preview Window. The Transition effect duration can be adjusted. You then choose to Edit the transition or click OK to apply it.

From: <https://docs.pteavstudio.com/>- **PTE AV Studio**

Permanent link: https://docs.pteavstudio.com/it-it/9.0/slide-options/transition?rev=139548491

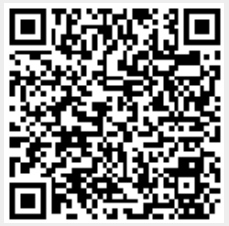

Last update: **2022/12/18 11:20**